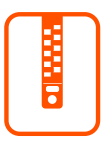

## 1 UPLOADING ARTWORK **Best practices for uploading to American Image Displays**

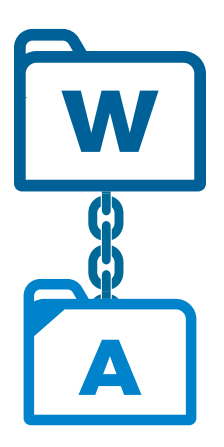

## WORKING FILES

Working files are the native files from their source program. Photoshop, Illustrator, and InDesign files would be your working files. Without these, we're limited in adiustments or revisions of the artwork.

## ASSET FILES

Asset files are the files attached or placed into your Working Files. This mainly relates to images, but also includes logos and fonts associated with your artwork. It helps to send these so that we're able to adjust size and resolution.

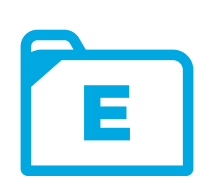

### EXTRA FILES

Extra files include all additional files that help us to provide you with the best possible result. These can be your own proof saves, PDF saves to accompany the working files, mock-ups to help us see your exact vision, and more.

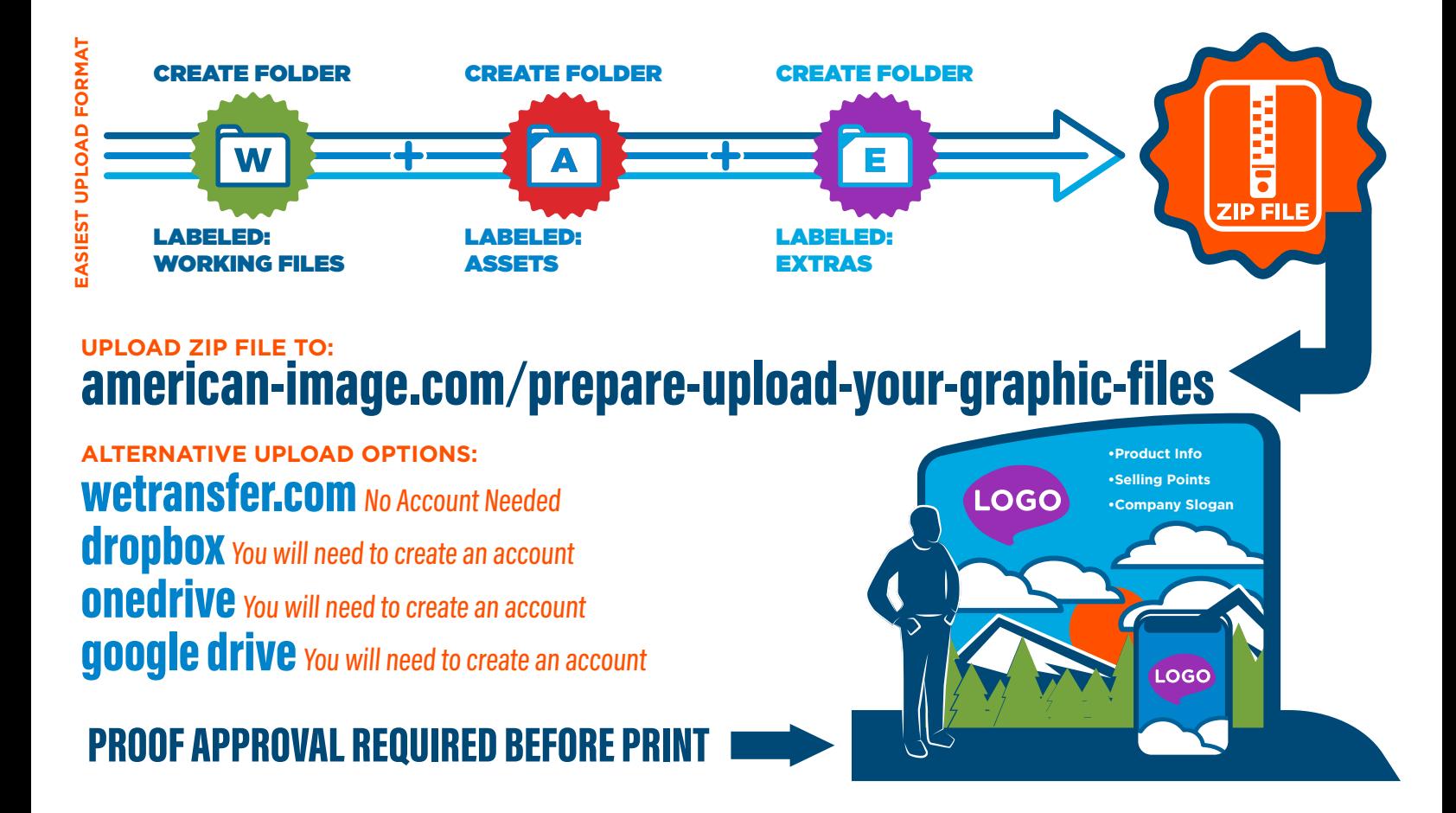

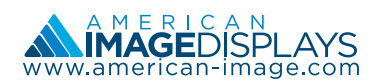

Port Orchard, WA Monday-Friday 8:00am-4:00pm PST

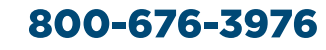

## WORKING FILES **Best practices for quick turnaround on your display.** 2

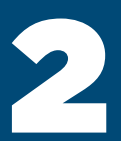

# ILLUSTRATOR HOTOSHOP S d **V DESIGN**

PREFERRED WORKING FILES

### ACCEPTABLE WORKING FILES REJECTED WORKING FILES

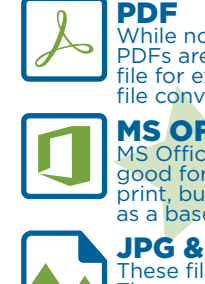

### While not preferred, PDFs are the easiest file for extraction and file conversion.

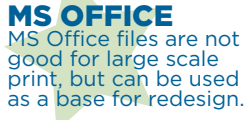

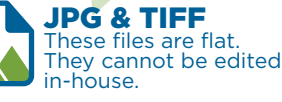

## **GIMP/FREEWARE**<br>Any files created in GIMP or

other free design programs will need to be converted to a PDF or JPG before we can view them.

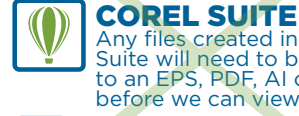

Any files created in the Corel<br>Suite will need to be converted<br>to an EPS, PDF, AI or JPG<br>before we can view them.

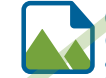

your print color is exact across the board.

**CMYK**<br>CYAN

CMYK COLOR SPACE

Make sure your file, images and colors are in the CMYK color mode. Problems can result from using RGB. Below you can see the difference between RGB and CMYK Cyan. Pantone colors are coded and easier to make exact. Usually used for text and logos, it's the best way to ensure

**PMS**<br>2925

GIF/PNG GIF & PNG files are web-based and cannot be accepted for print.

### MAINTAIN APPEARANCE

Resize your images in Photoshop using the Image Size Window with Preserve Details turned on. This ensures the best possible scaling for your images.

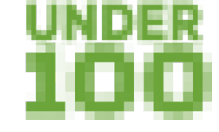

### UNDER 100PPI (OR DPI)

Images under 100ppi or not properly converted will print with defects such as aliasing, jpeg artifacts, or image blur. \*Some displays will require higher PPI.\*

### 100PPI (OR DPI)

Images will appear clean when zoomed to 100%. They will print correctly, and not run the risk of extending the timeline of your order due to send-backs.

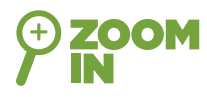

### ZOOM IMAGE TO 100%

Before submitting, check your graphics at 100% to make sure they look the way you want. This will help you get a better idea of the final product.

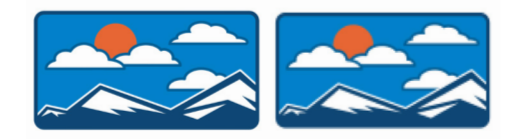

### VECTOR OR RASTER?

If you are unsure if your graphic or logo is vector or raster, zoom in to see if there are any pixels. Raster images are like photographs, made up of pixels to create an image. So you will see jagged edges around your image. Vector images are paths, shapes, and lines and can zoom in forever with clear lines and colors.

CONVERT TYPE TO OUTLINES Some fonts don't translate from file to file, system to system. While you can upload your font to us, that doesn't ensure it will have it's intended look once we install your font or use

**RGB<br>CYAN** 

The best way to work around this is to convert all text to outlines in Illustrator &<br>InDesign and to "Convert To Shapes" in Photoshop.

one from our library.

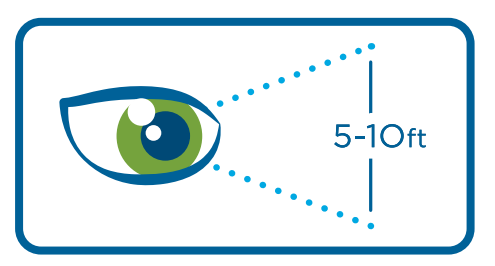

### VIEWING DISTANCE

Most of your customers and clients will be viewing your<br>graphics from a 5-10ft distance. Considering this along with<br>the scale of most displays, it's not necessary to worry too<br>much about blur or small amounts of aliasing. impossible to get clean results from up-scaling photos to certain displays due to size.

Try to visualize your display from 5-10ft, even by simply zooming out on the entire image. Any pixelation might not be that visible and you may find that some words need to have more visual emphasis.

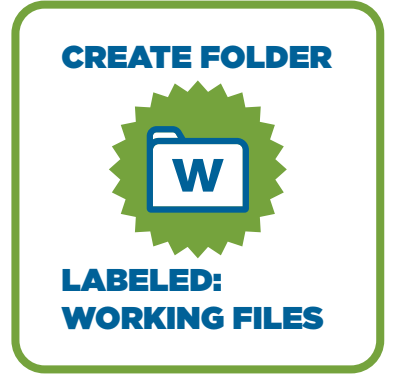

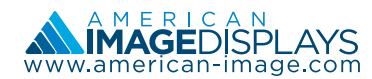

Port Orchard, WA Monday-Friday 8:00am-4:00pm PST

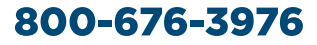

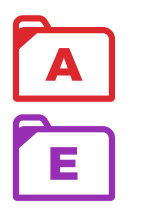

# **ASSETS & EXTRAS**<br>
Asset files for your artwork.<br>Extra files for specifications. **Asset files for your artwork.**

# ASSET FILES

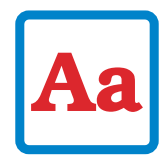

### FONTS

If your company has an official font, it's recommended you send us a copy in case there are any edits we need to make to your artwork.

Unfortunately, some fonts can't transfer from computer to computer, so it's still preferred to outline the fonts before sending your design for print.

IN DESIGN PACKAGES

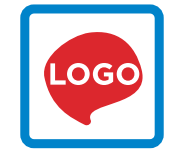

### LOGOS

Though you can embed vector logos into the artwork, sometimes a logo is a raster file due to image effects or otherwise. In either scenario, it's always a good idea to send us copies of your logo, both so that we can have it on file and so we can ensure we get the exact color and specs that you desire.

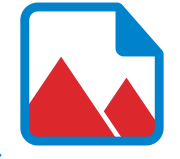

### **PHOTOS**

Whether it's a full background picture or just pictures throughout the design, embedding photos can bog down your file and stir up issues in the printing process. Always place photo files (File>Place) into the art and send us the photos you used.

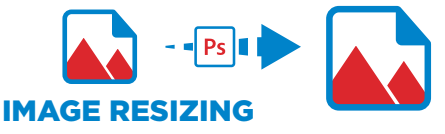

It's best to start with large source images. If necessary, Photoshop is the most power- ful program for resizing images. You have more control over how the pixels re-sample when increasing or decreasing size.

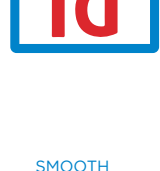

### GRADIENTS

Gradients created in vector-based programs aren't always as smooth as those created in Raster. Here are two simple solutions if you notice banding issues.

all of your art and assets into one folder. It also packages fonts with the<br>artwork but it's always good to double check if you want to send them.<br>Licensing, Operating Systems, and other factors can affect whether we<br>can u

1. If your artwork has no layers, open it in Photoshop and go to Filter>Noise>Add Noise.<br>Add noise at 1-2% (or to your discretion – the lower, the better), with Gaussian Blur enabled with Monochromatic turned on.

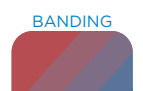

2. If you can isolate the gradient layer, bring it into Photoshop in RGB mode. Ensure there<br>are no other elements with the gradient and it's at-size with 100ppi. Go to Filter>Filter<br>Gallery>Brush Strokes>Spatter. Set the S enabled.

Do not convert your file to 16 bit. This will create needlessly large files.

InDesign allows you to create "packages" with your artwork (File>Package). This is a convenient feature that packages

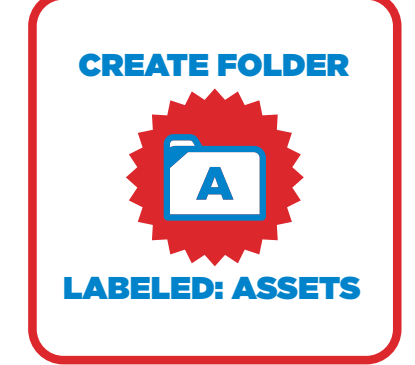

## EXTRA FILES EXAMPLES OF EXTRA FILES AND THEIR USE.

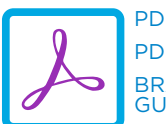

PDF PRINT PDF PROOF BRANDING **GUIDELINES** 

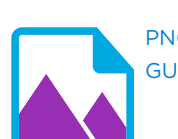

PNG, JPG PROOF GUIDELINE INFO

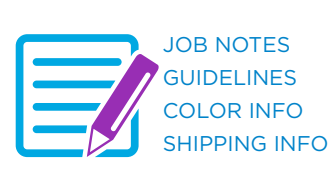

LOGO GUIDELINES .ogo **INFO** 

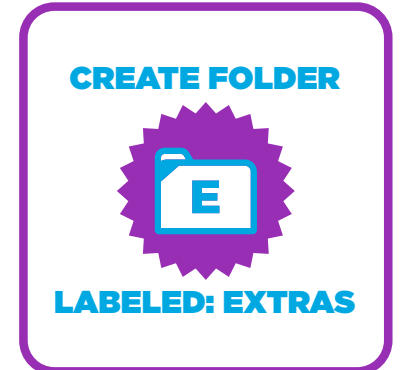

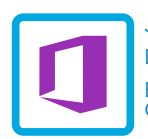

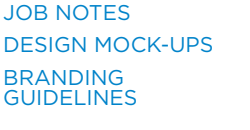

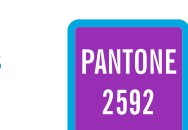

COLOR INFO PRINT SPECS SAVED AS IMAGE OR IN DOCUMENT

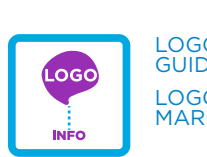

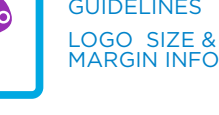

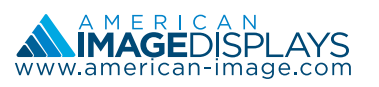

Port Orchard, WA Monday-Friday 8:00am-4:00pm PST

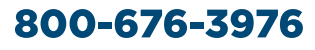

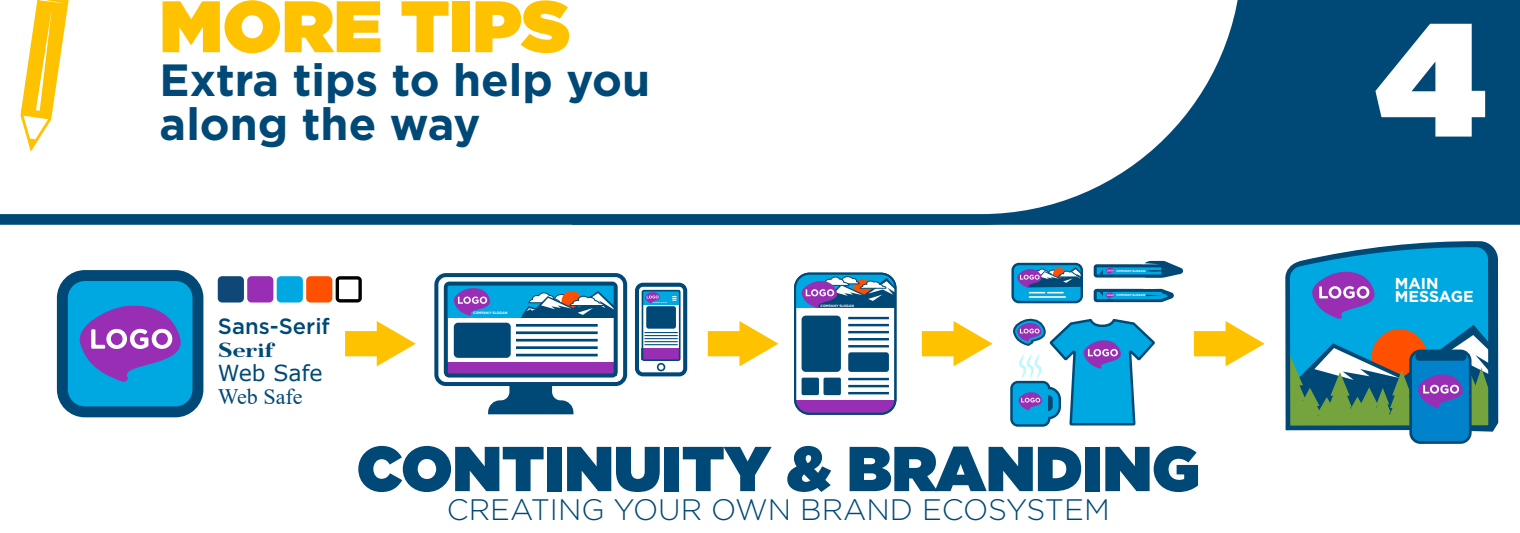

This one is important. Consistency is key with a company's visibility. In an already saturated market, you don't want to aid in the visual<br>confusion. Having consistency in colors, fonts, layout standards, etc., helps to le

These benefits are shared with small business. Not only does it help the customer associate better with your product, but it also takes a lot of guesswork out of how to handle your assets such as logos, fonts, and marketing collateral.

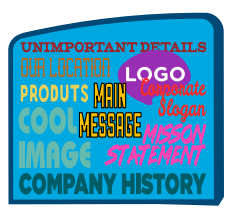

### CLEAR MESSAGE KEEP IT SIMPLE

You often only have a few seconds to get a person's attention, and filling up space on a display can actually be a counter-productive disadvantage that steals light on select aspects of your message. Try to keep your display simple and effective so that it drives specific branding instead of covering everything.

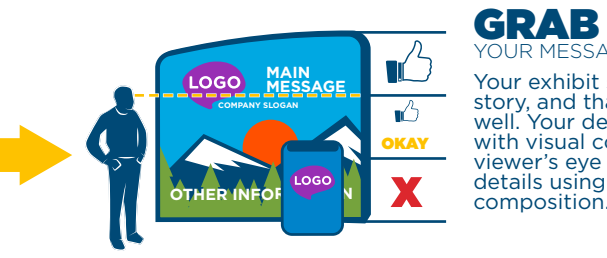

### GRAB THE EYE YOUR MESSAGE AT EYE-LEVEL

Your exhibit should be part of your story, and that story needs to read well. Your design should stand out with visual confidence. Guide the viewer's eye to the most important details using color, contrast, and

### USE OF COLOR

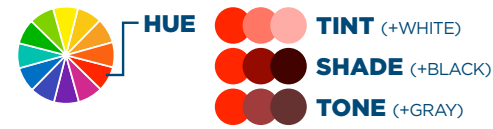

Color is important both in branding and general design. Here's a small guide to help understand the use of color and terminology involved.

### USE OF FONT

Sans-Serif | **Serif** | Script

You'll want to choose fonts that are easy to read from a distance. Unless it's not important text, people should be able to read your display at a glance.

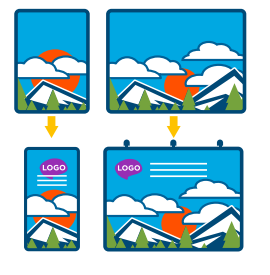

### USE OF IMAGERY

Which image you pick for a background is important. It is best practice to find something with the same orientation as the display you're planning on. Otherwise you may have problems with the photo not being wide enough or long enough to fill the background and still maintain print quality.

## FABRIC AND VINYL GETTING TO KNOW YOUR PRIMARY SUBSTRATES

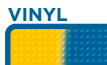

**FABRIC**

In printing, substrates refer to the material on which your graphic will be printed.

Vinyl surfaces are textured and flat with the ink sitting primarily on the surface, and because of this they will do better to boast vibrant colors as well as any defects in the print.

With Fabric being more porous, the ink will soak in and will have a bit more spread to it; defects can hide better, but the color can lose some vibrancy.

## **BACKLIT DISPLAYS**

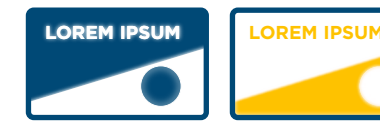

Backlit displays are a great way to give your exhibit some added flare. However, it's important to keep the colors easy on the eyes.

In the examples above, you should notice how contrast in the left example makes the message more clear. Also, lighter colors will wash out a little more than darker colors when you add backlighting.

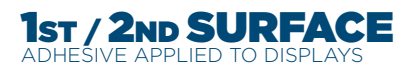

First Surface Second Surface

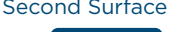

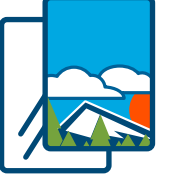

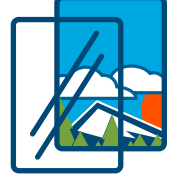

Adhesive is applied to the back of the print.

Adhesive is applied to the front of the print.

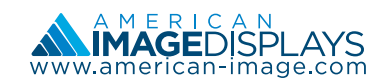

## Port Orchard, WA

Monday-Friday 8:00am-4:00pm PST

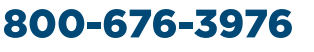